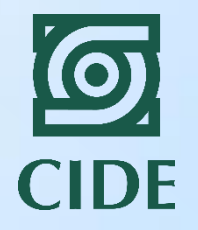

# Taller de Stata para evaluación de impacto

**Laura H. Atuesta Becerra**

**Profesora-investigadora Centro de Investigación y Docencia Económicas CLEAR**

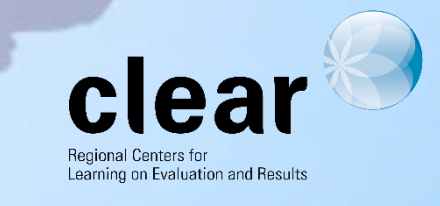

## Programa social y base de datos

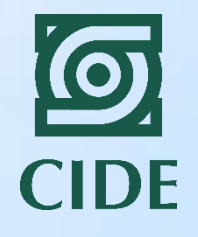

- El Programa se llama Canasta y fue aplicado en Colombia a familias de bajos ingresos.
- Objetivo: mejorar la nutrición de los niños de bajos ingresos a través de la provisión de despensa a las familias seleccionadas.
- Variable de participación=1 si la familia recibió despensa.
- Variables de resultados:
	- Altura según la edad de los niños menores de 10 años
	- Peso según la edad de los niños menores de 10 años

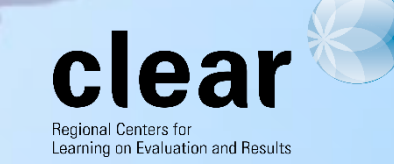

# 1. Modelo de diferencias (aleatoriedad)

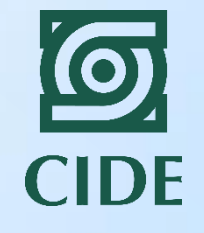

- Supongamos que la selección de los beneficiarios se hizo de manera aleatoria.
- La única diferencia entre los dos grupos es la intervención del programa.
- El efecto se estima por medio de una regresión lineal usando:
	- Variable dependiente: estatura según la edad
	- Variable independiente: participación en el programa

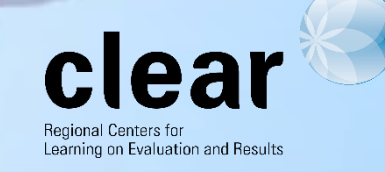

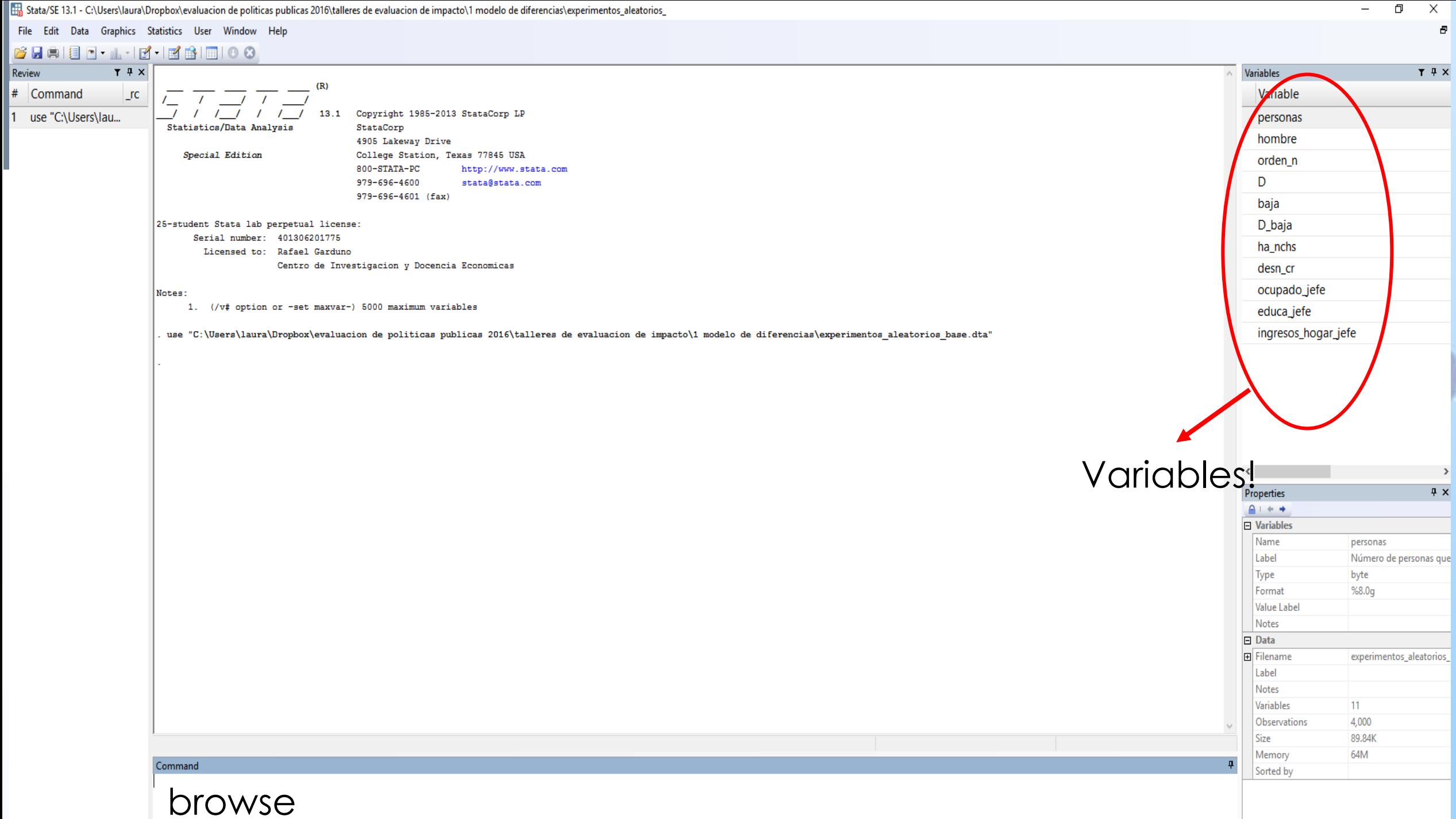

#### File Edit View Data Tools

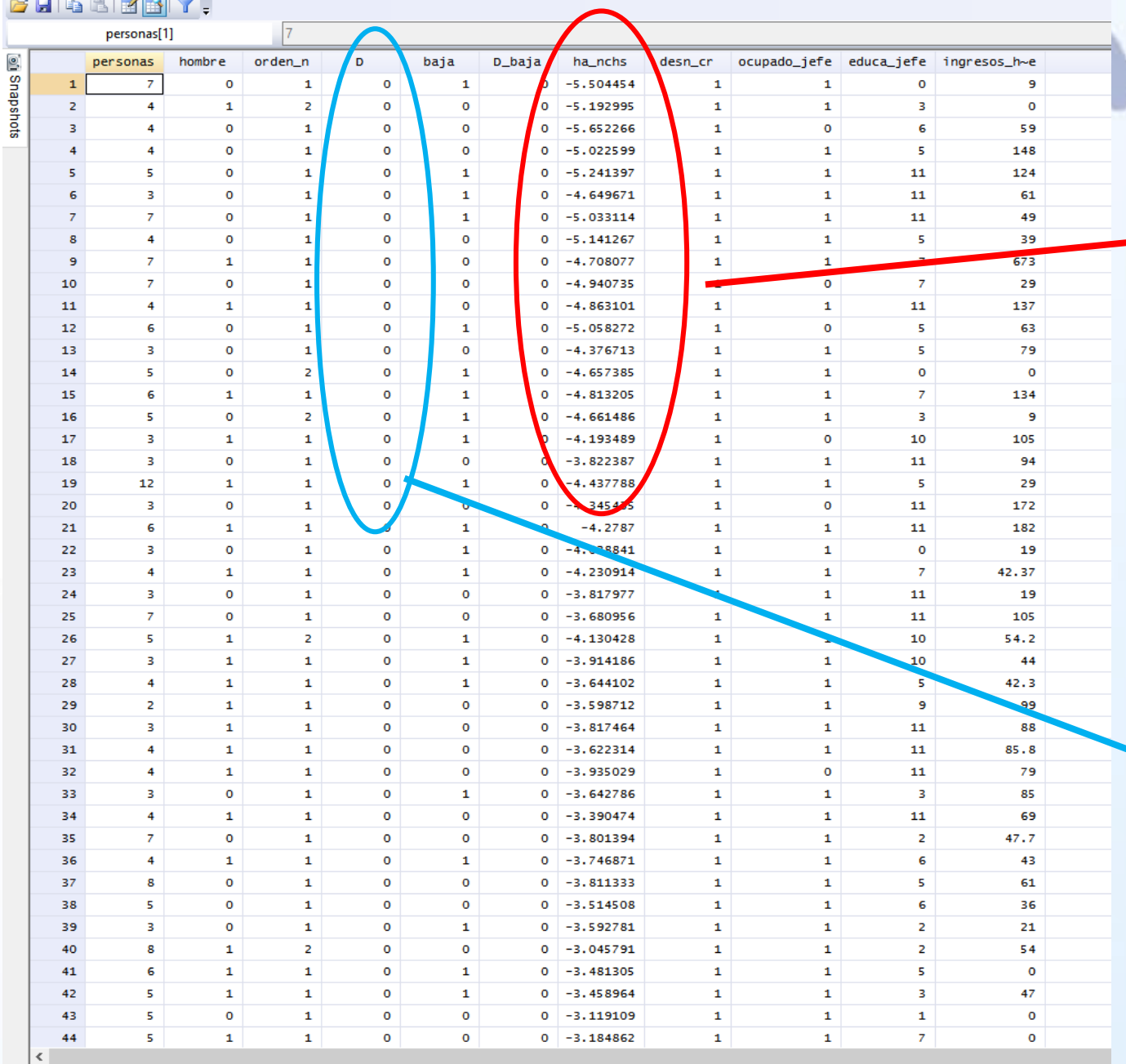

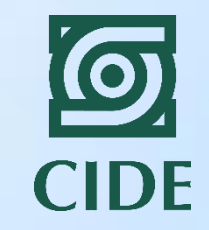

### Variable de resultados

Así es como se ve la base de datos: Número de variables: 11 Número de observaciones: 4,000

Variable de participación

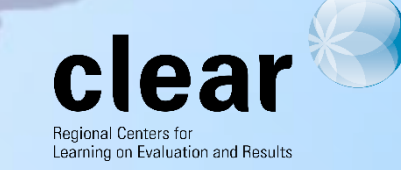

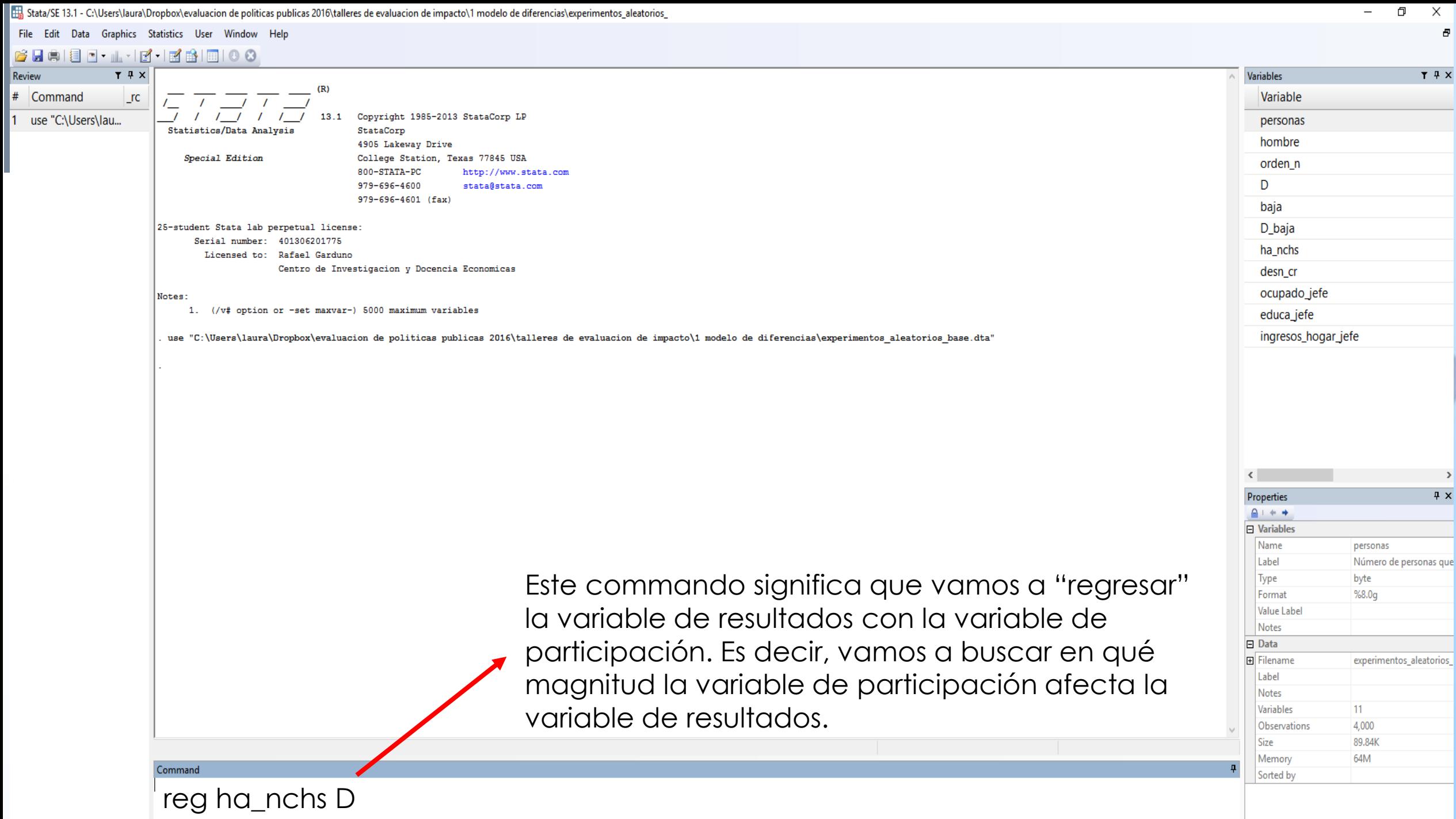

#### Stata/SE 13.1 - C:\Users\laura\Dropbox\evaluacion de politicas publicas 2016\talleres de evaluacion de impacto\1 modelo de diferencias\experimentos\_al

File Edit Data Graphics Statistics User Window Help

. reg

#### 6 H & B B · 1 · 1 B · 1 B & B I O 0

 $T$   $4$   $\times$ Review Command  $rc$ 

use "C:\Users\lau...

browse 2

#

3

reg ha\_nchs D

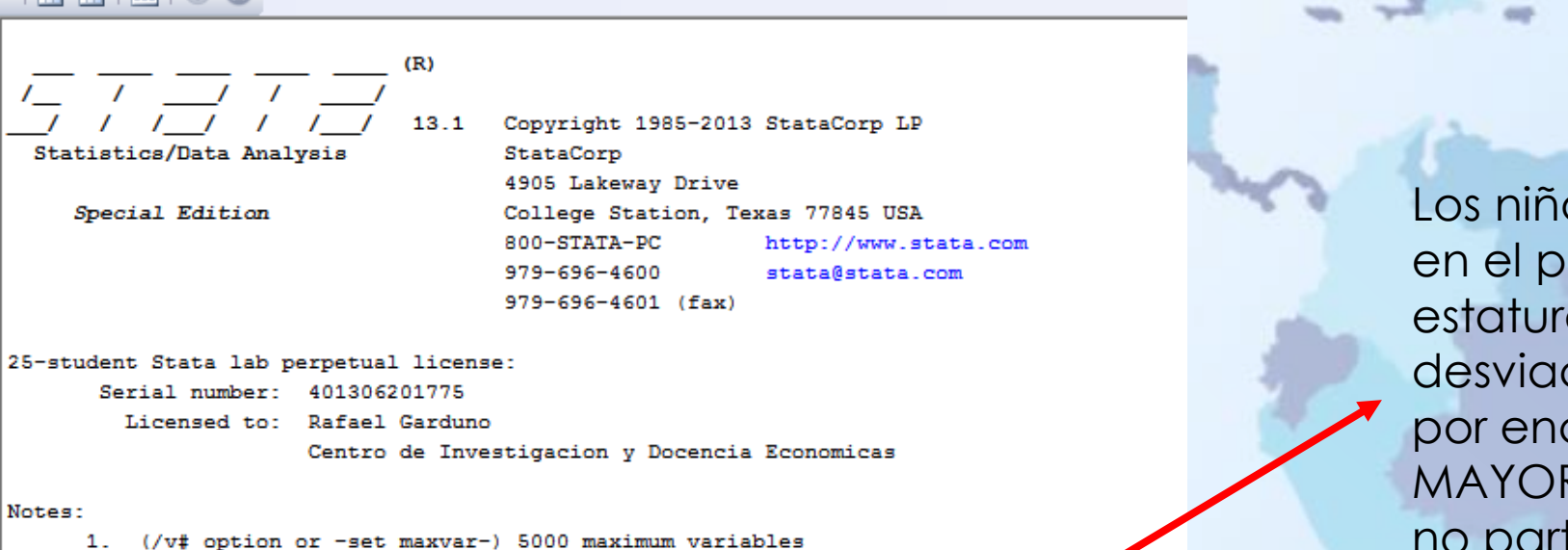

**CIDE** 

Los niños que participaron en el programa tienen una estatura de 0.23 desviaciones estándares por encima de la media MAYOR que los niños que no participaron en el programa.

Este resultado es estadísticamente significativo, lo que significa que este comportamiento se puede generalizar a la población.

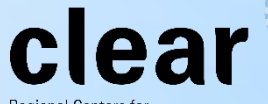

Regional Centers fo Learning on Evaluation and Results

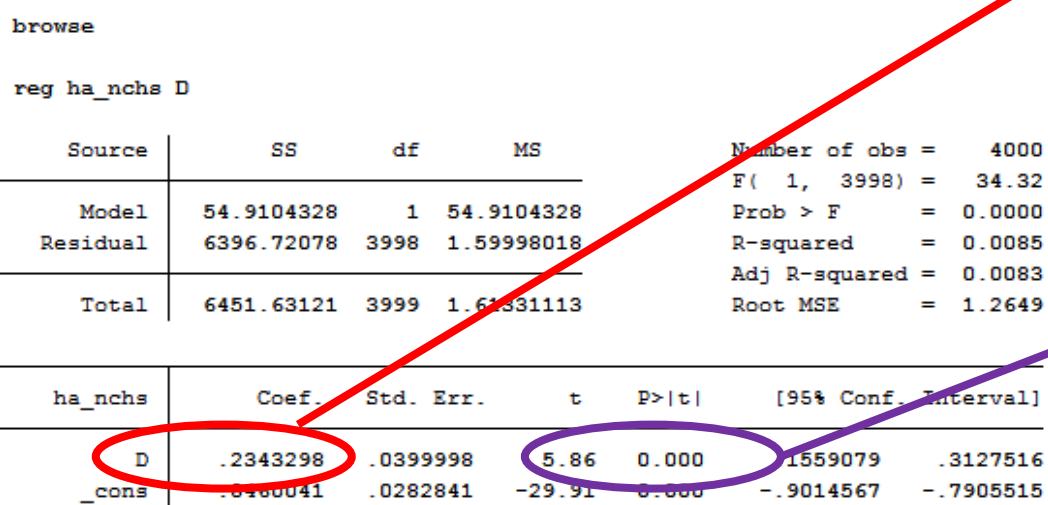

. use "C:\Users\laura\Dropbox\evaluacion de politicas publicas 2016\talleres de evaluacion

## 2. Modelo de diferencias en diferencias (eventos fortuitos)

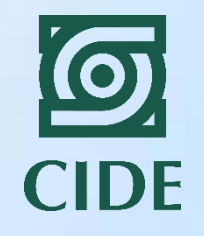

- Supongamos que en algunos municipios del país encontraron petróleo y esto incrementó las regalías. El gobierno decidió implementar el Programa Canasta en estos municipios.
- Se comparan los resultados nutricionales de los niños en municipios en donde encontraron petróleo y donde no encontraron petróleo.
- Puede haber diferencias pre-existentes entre los dos grupos. Puede que las poblaciones no sean iguales.
	- Controlamos por estas diferencias a través de la metodología dif-en-dif.

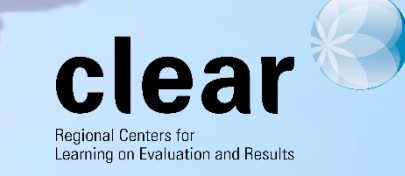

## 2. Modelo de diferencias en diferencias (eventos fortuitos)

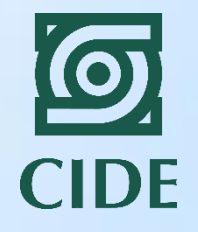

• Pasos:

• Generamos una nueva variable que sea la diferencia entre la variable de resultados del periodo 2 y el periodo 1:

```
gen delta_ha_nchs= ha_nchs2- ha_nchs1
```
• Estimamos la regresión usando esta nueva variable como variable dependiente.

reg delta ha nchs D ingresos hogar jefe1 educa jefe1

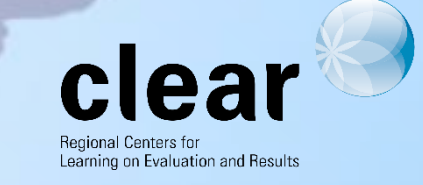

Stata/SE 13.1 - C:\Users\laura\Dropbox\evaluacion de politicas publicas 2016\talleres de evaluacion de impacto\2 experimentos naturales\experimentos\_naturales

**Contract Contract Contract Contract** 

. . .

File Edit Data Graphics Statistics User Window Help

 $\sim$ 

#### **GHAIE-1-13-13-19**100

2 gen

Review

3 reg

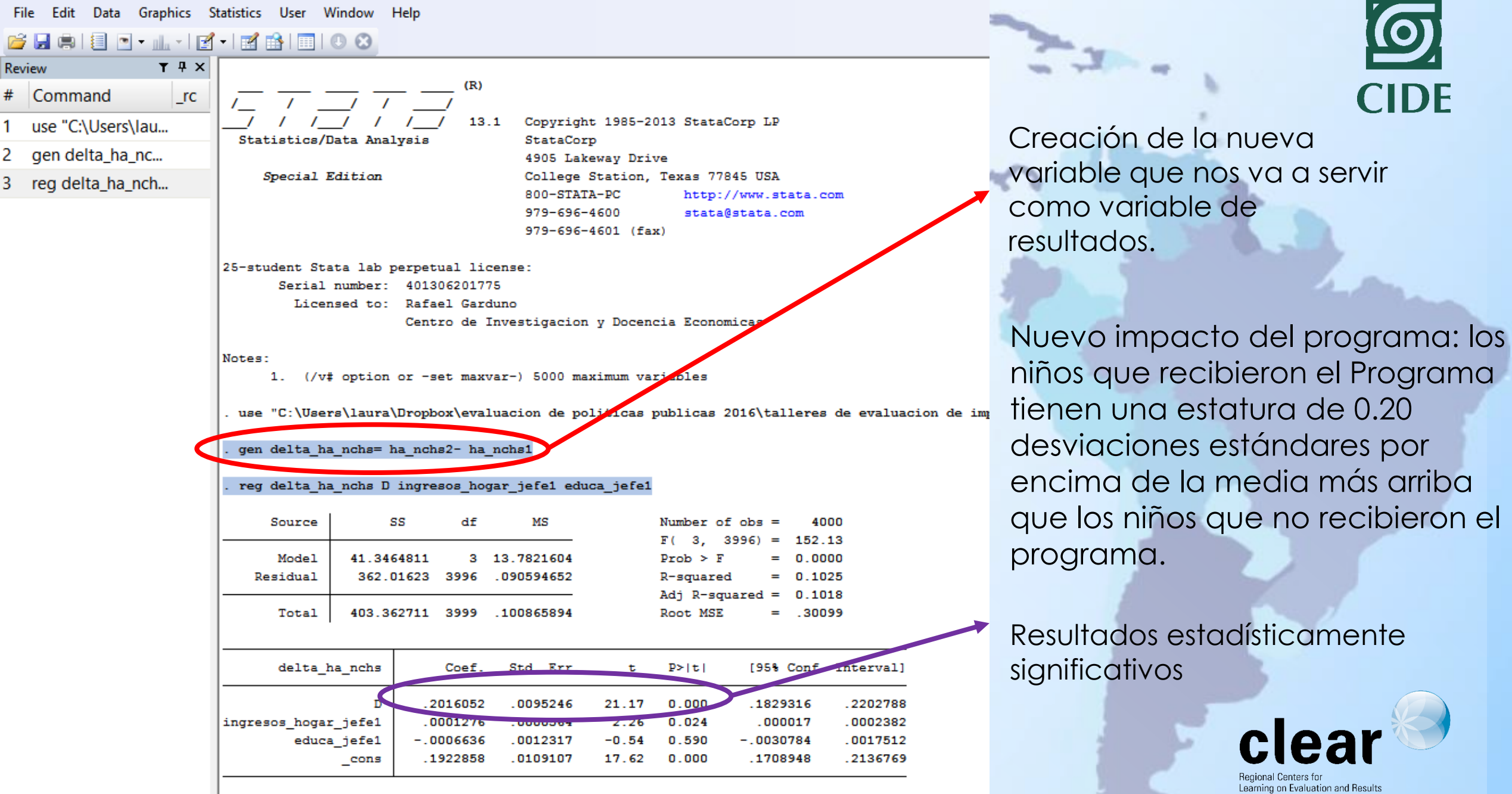

1000

## 3. Modelo de emparejamiento (cuando solo lo que observamos importa…)

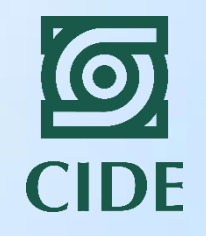

- Primero tenemos que seleccionar las variables para hacer el emparejamiento. Podemos hacer varias pruebas en Stata para ver qué variables son significativas.
	- Ingresos del jefe de hogar
	- Número de personas en el hogar
	- Orden en el cual se encuentra el niño
	- Educación del jefe de hogar
	- Si el jefe de hogar trabaja en empleo formal
	- Sexo del jefe de hogar
- Para hacer esta selección podemos regresar la variable de participación como variable dependiente y las características como variables independientes. Todas deben ser significativas en explicar la participación.

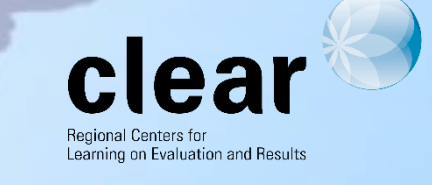

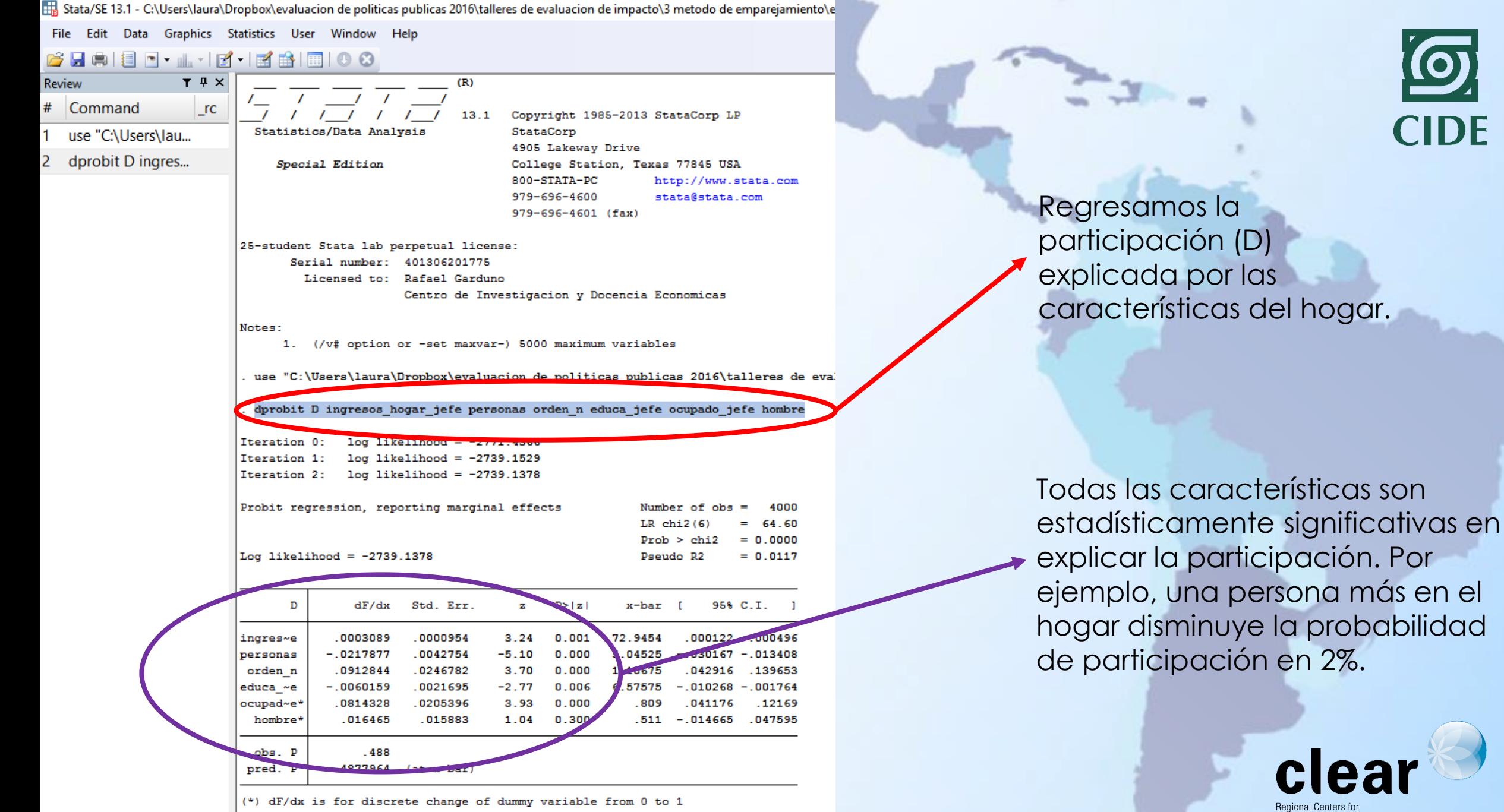

 $z$  and  $P$ >|z| correspond to the test of the underlying coefficient being 0

Learning on Evaluation and Results

### 3. Modelo de emparejamiento (cuando solo lo que observamos importa…)

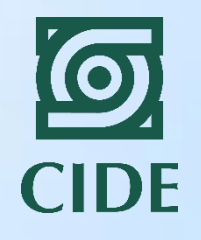

- Después sacamos el soporte común a través de un comando que se llama "dprobit".
- También podemos dibujar los histogramas del soporte común y su densidad:

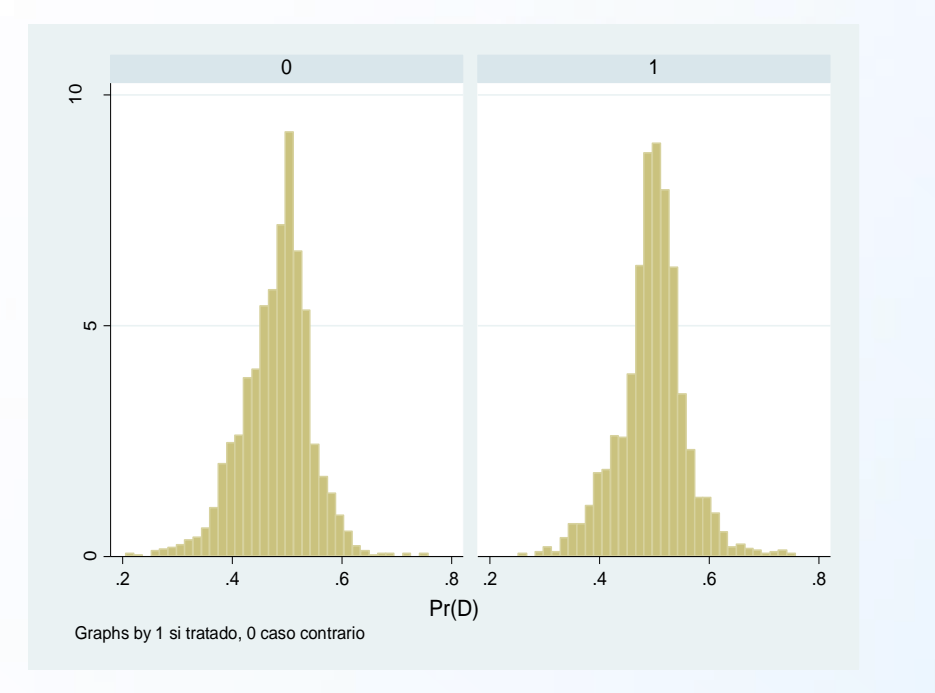

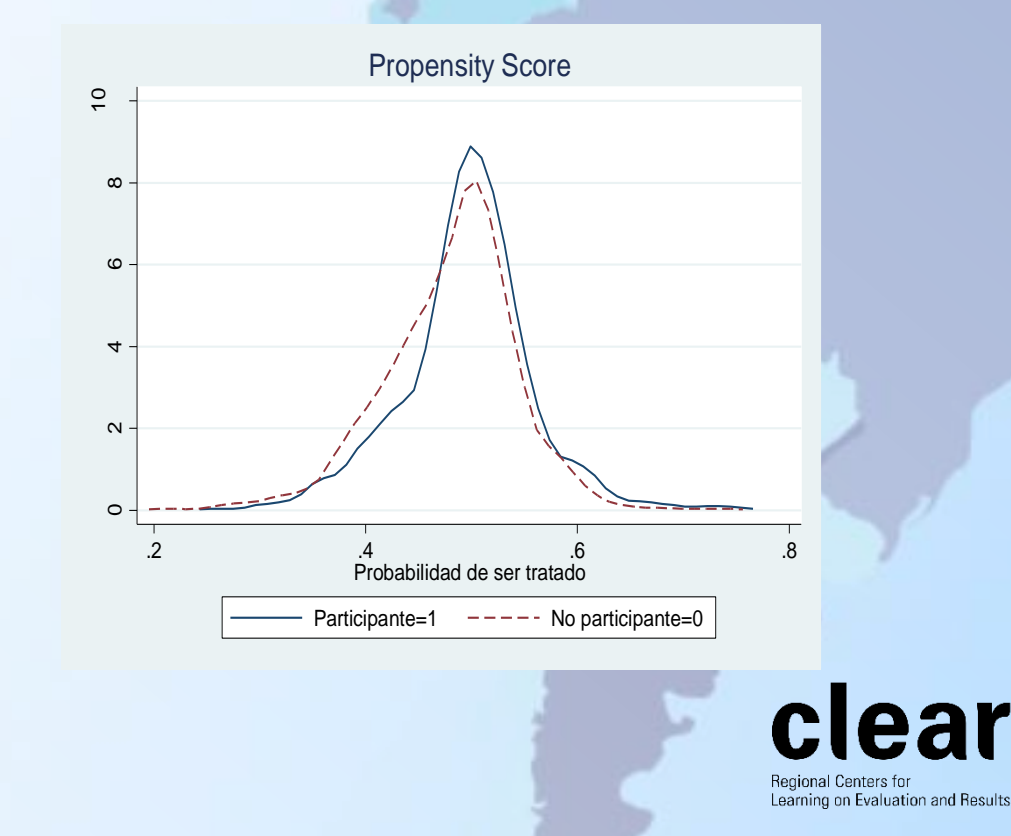

### 3. Modelo de emparejamiento (cuando solo lo que observamos importa...)

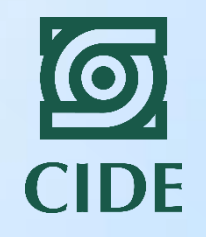

· Finalmente, calculamos el efecto del programa por medio de un comando llamado "psmatch2".

set seed 50

drawnorm orden

sort orden

global X "personas orden n ocupado jefe educa\_jefe ingresos hogar jefe" psmatch2 D \$X, outcome (ha nchs2) n(1) com

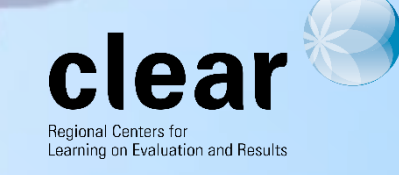

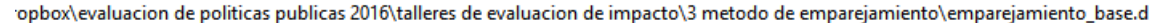

tatistics User Window Help

#### - 百日 日 100

#### $r(110);$

sort orden

Total

global X "personas orden n ocupado jefe educa jefe ingresos hogar jefe"

psmatch2 D \$X, outcome (ha nchs2) n(1) com

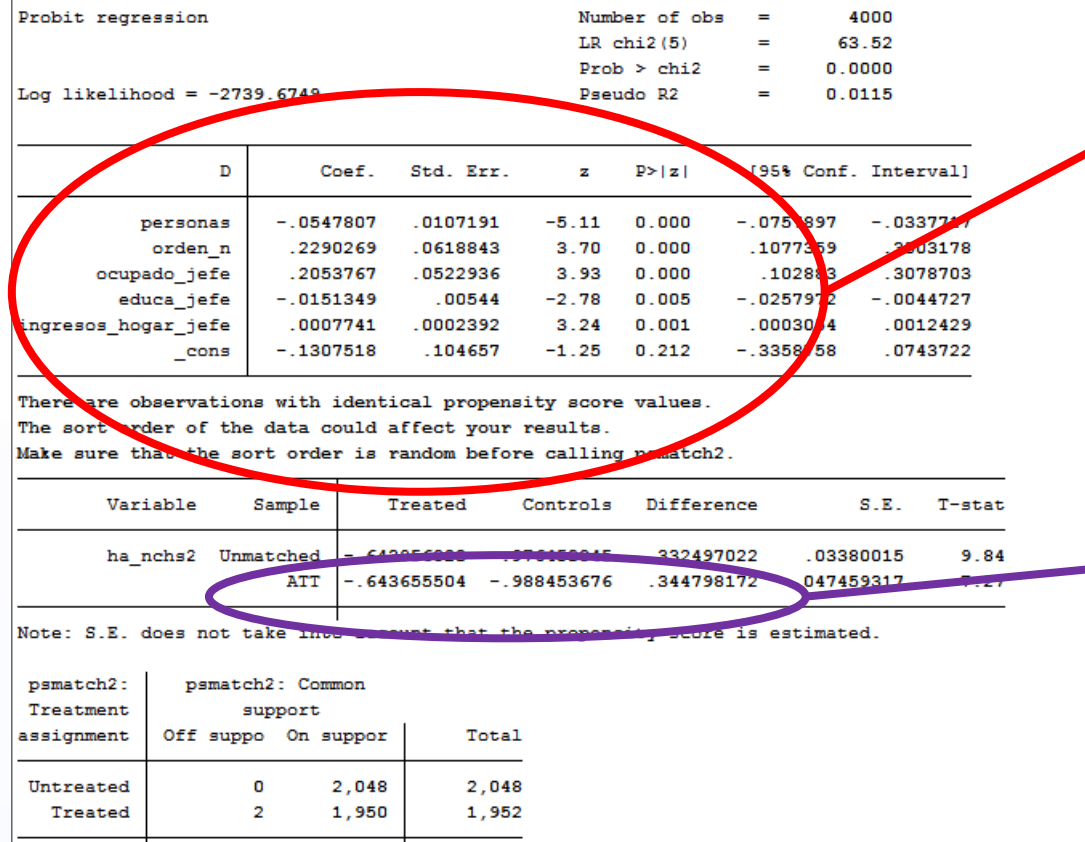

4,000

3,998

**CIDE** 

Primer paso para seleccionar el soporte común. Son los mismos resultados que observamos anteriormente.

> Impacto del programa: los niños que recibieron el programa están 0.34 desviaciones estándares por encima de la media más arriba que los niños que no recibieron el programa.

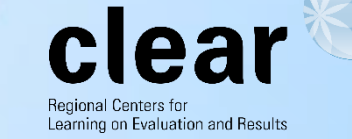

# 4. Variables instrumentales

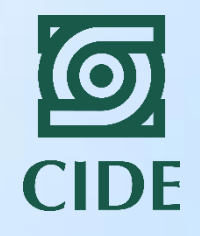

Asumimos que existen dos instrumentos válidos para explicar la participación en el programa Canasta.

- 1. El primero es la distancia de los hogares a las oficinas de inscripción.
- 2. El segundo es el número de oficinas disponible en cada municipio.

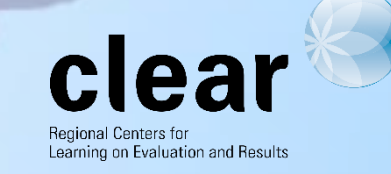

# 4. Variables instrumentales

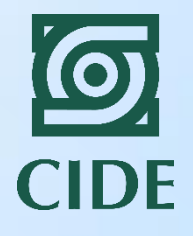

#### PASOS

1. En el primer paso estimamos el efecto del instrumento en la probabilidad de participar.

 $D_i = \beta_0 + \beta_1 Z_i + \beta_2 X_i + \varepsilon_i$ 

2. SEGUNDA ETAPA: utilizamos los resultados de la primera etapa para estimar el impacto del programa.

 $Y_i = \gamma_0 + \gamma_1 \widehat{D}_i + \gamma_2 X_i + u_i$ 

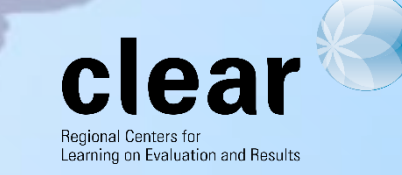

### **PRIMERA ETAPA: REGRESAR D EN FUNCIÓN DE Z**

Dropbox\evaluacion de politicas publicas 2016\talleres de evaluacion de impacto\4 variables instrumentales\variables\_instrumenta

Statistics User Window Help

1. 28 8 8 9 8

. global X "personas orden n ocupado jefe educa jefe ingresos hogar jefe"

. ivreg2 ha nchs \$X (D=distancia), first

First-stage regressions

First-stage regression of D:

OLS estimation

Estimates efficient for homoskedasticity only Statistics consistent for homoskedasticity only

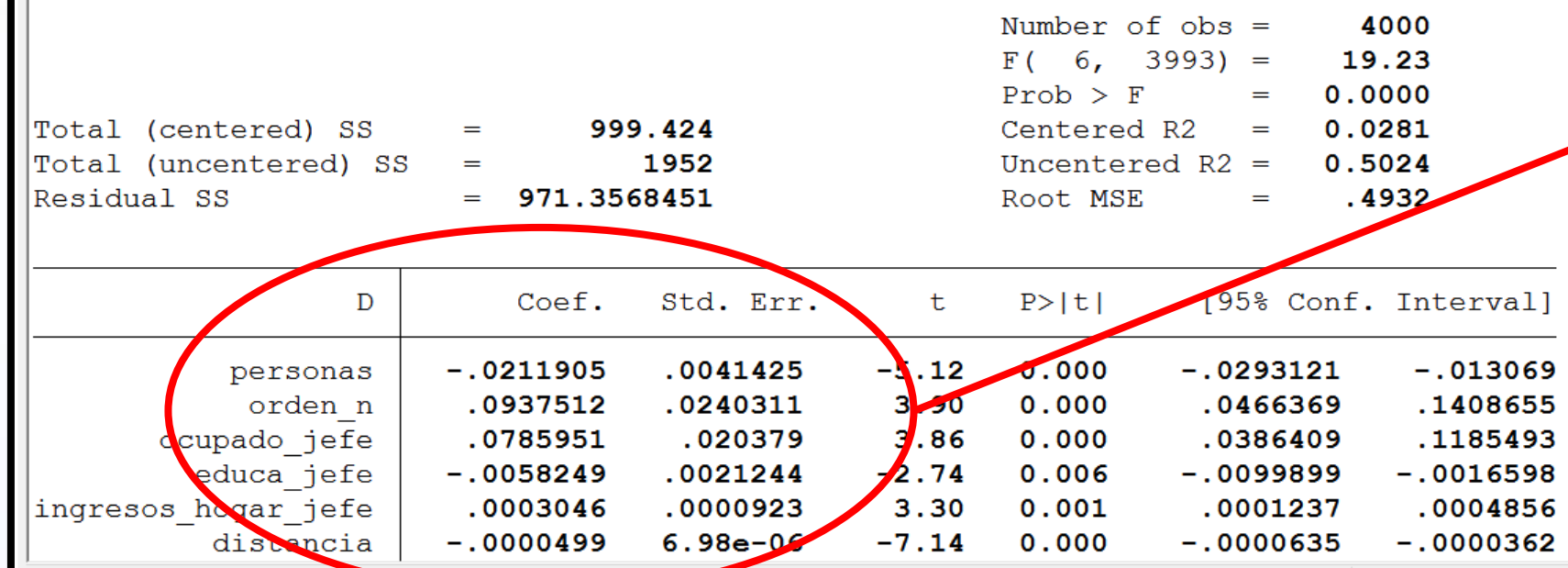

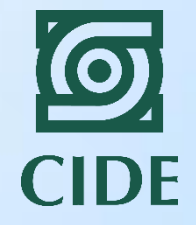

Resultados de la primera etapa. Variable dependiente: D Variable independiente: Z y otras características de los hogares.

Z es significativo al 99% de confianza.

Learning on Evaluation and Results

### **SEGUNDA ETAPA: ESTIMAR EL IMPACTO DEL PROGRAMA**

laura\Dropbox\evaluacion de politicas publicas 2016\talleres de evaluacion de impacto\4 variables instrumentales\variables instrumenta

hics Statistics User Window Help

 $rc$ 

 $P \times$ IV (2SLS) estimation

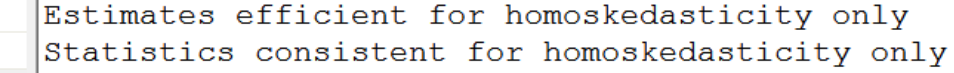

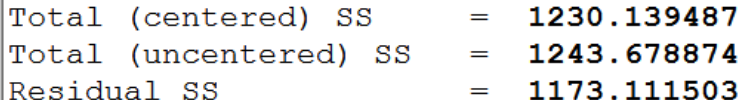

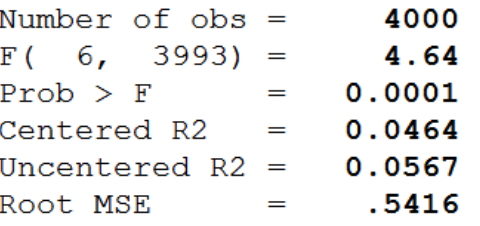

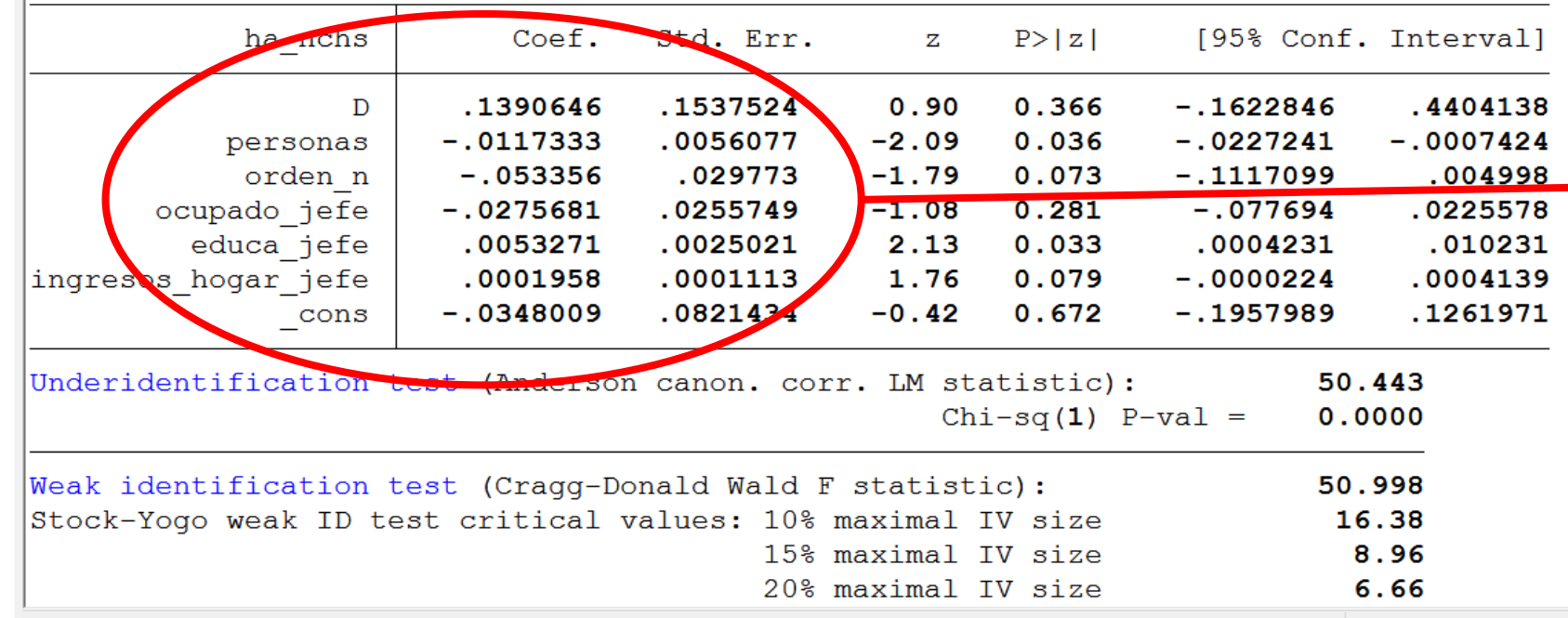

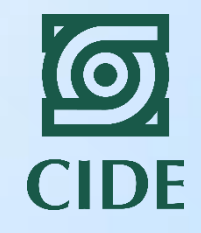

Resultados de la segunda etapa. Variable dependiente: estatura según la edad. El impacto del programa está dado por D. Los niños participantes tienen una altura adicional de 0.13 desviaciones estándares por encima según la edad comparado con los niños que no participaron en el programa.

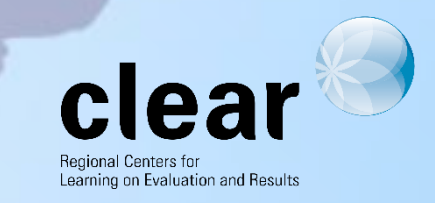

### **PRUEBAS DE RELEVANCIA Y EXOGENEIDAD PARA LOS INSTRUMENTOS**

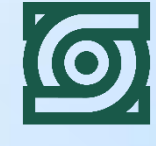

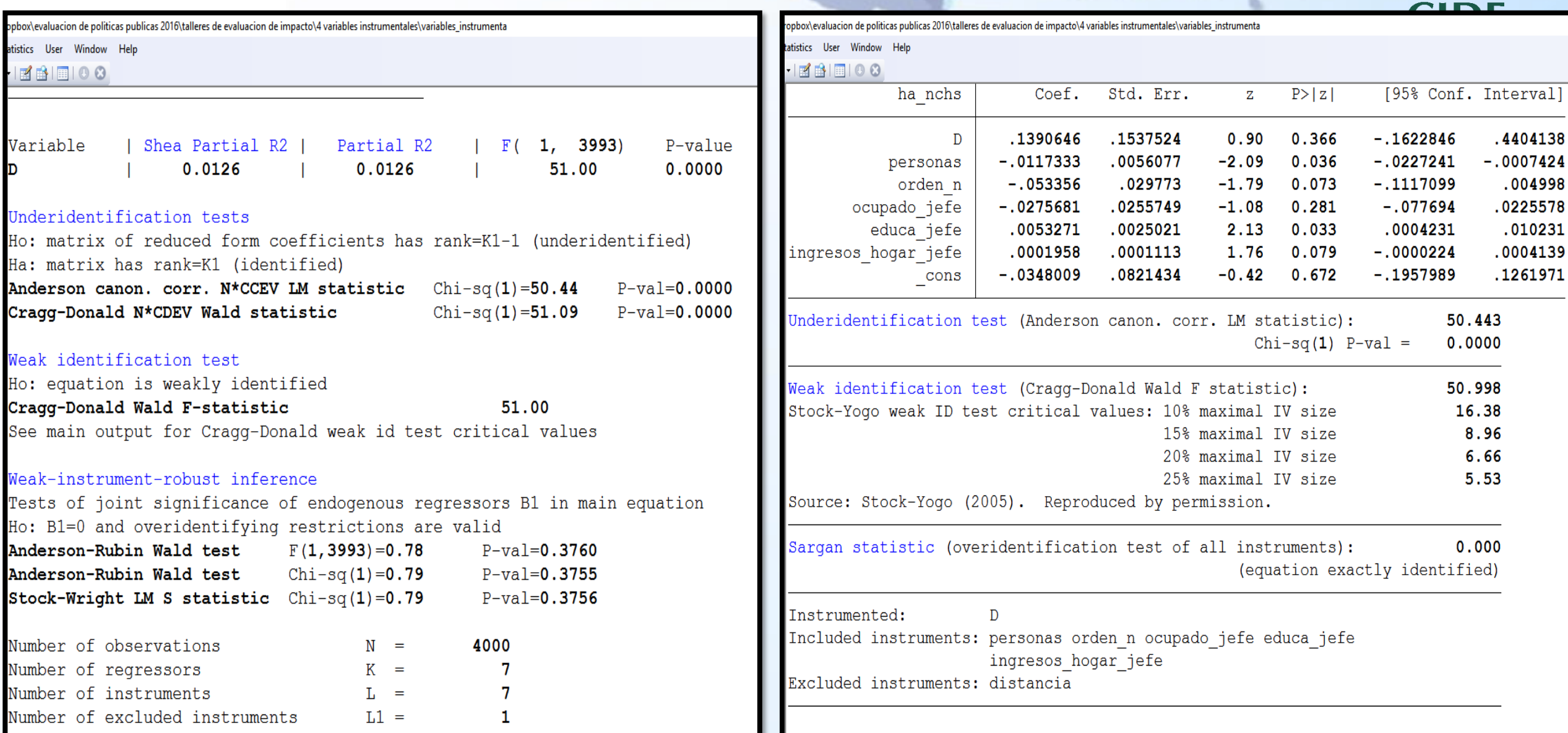

## 5. Regresión discontinua

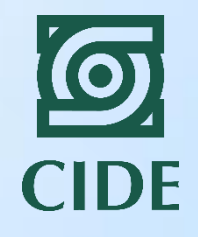

Learning on Evaluation and Results

Asumimos que el programa está disponible para hogares que tienen un Sisben menor a 10.

Le tenemos que especificar a Stata la variable de resultados, la variable de participación, la variable que mide nuestro umbral, el valor en donde observamos la discontinuidad y el peso que queremos darle a cada observación.

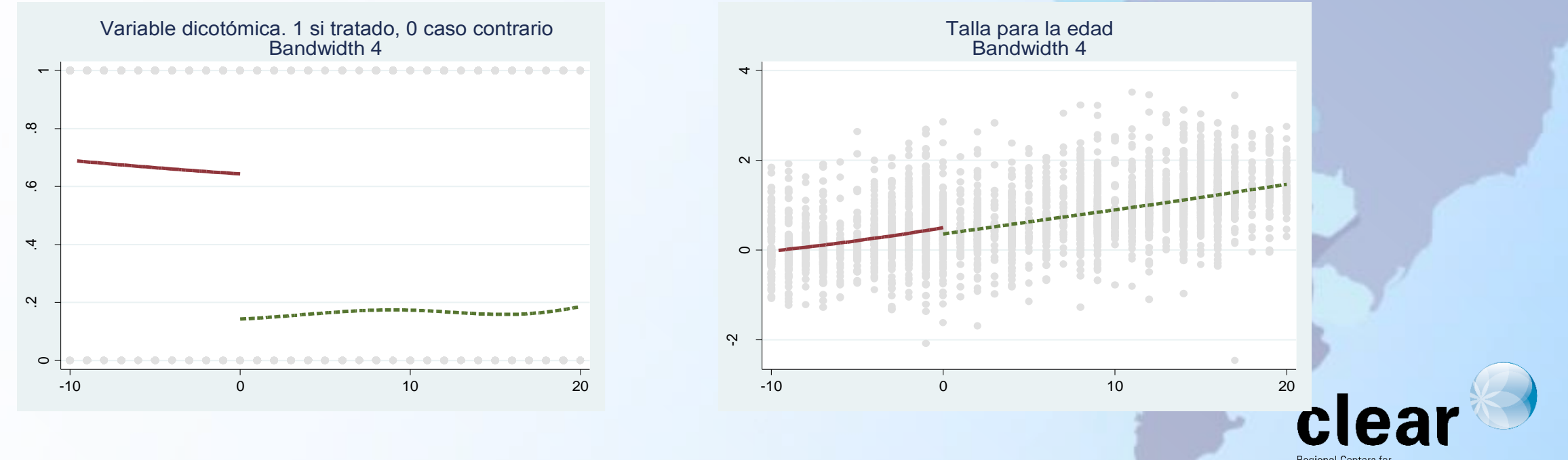

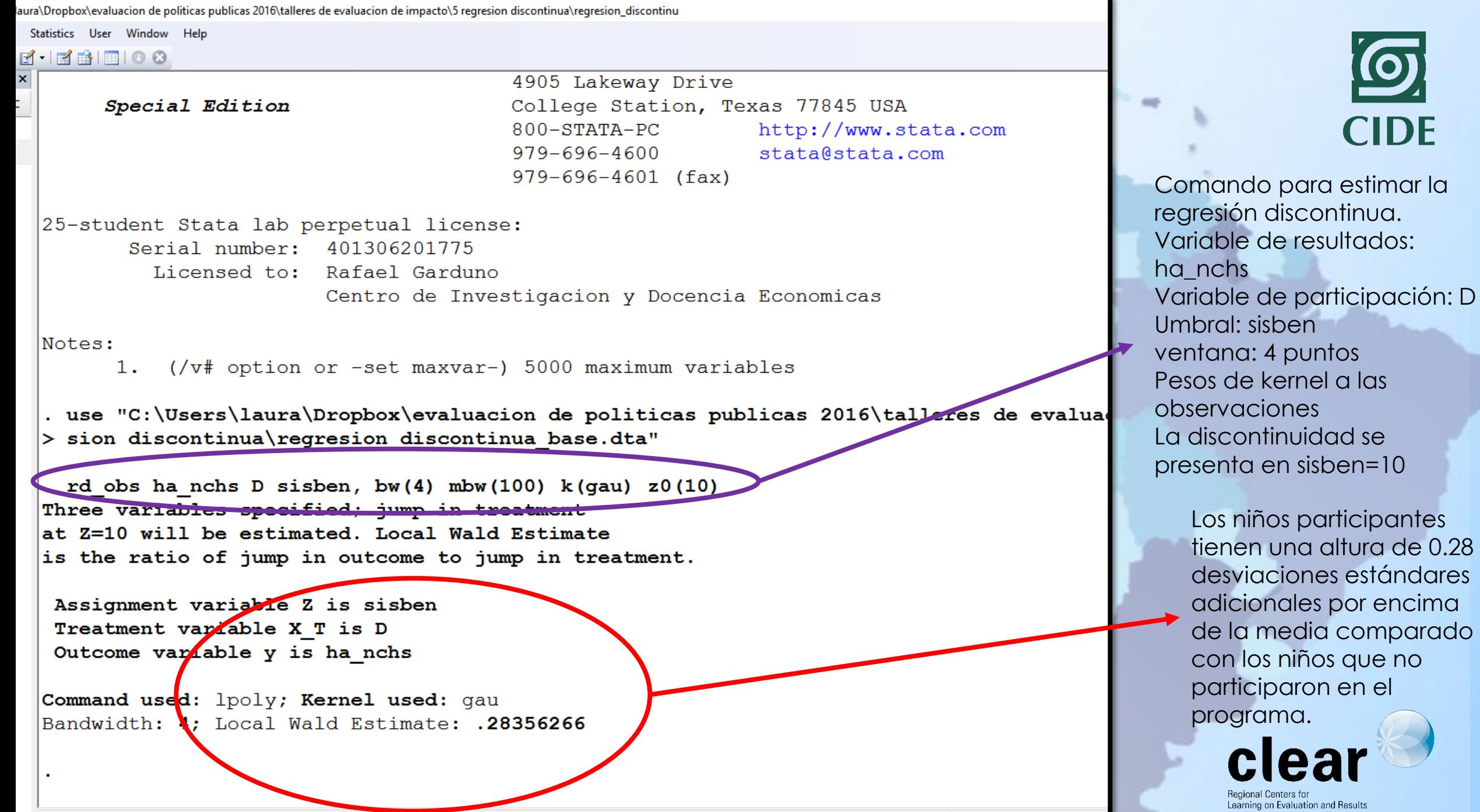